# <span id="page-0-2"></span>Release Notes 2020 **MIKE 21**

# **Contents:**

- **[Introduction](#page-0-0)**
- **[System Requirements](#page-0-1)**
- **[Installation](#page-1-0)**
- **[License File and dongle](#page-1-1)**
- **[Product Invocation](#page-1-2)**
- **[Support](#page-1-3)**
- **[New features](#page-2-0)**
- **[Fixed issues](#page-4-0)**
- [Known defects and workarounds](#page-4-1)

# <span id="page-0-0"></span>**Introduction**

<span id="page-0-1"></span>Welcome to MIKE 21 2020 Update 1

In this Release Note you will find information about new features of MIKE 21, and what you need to know in order to install and get started with Release 2020.

MIKE 21 is the world's leading modelling package for 2D free surface flow, waves, sediment transport and environmental processes. It is the true work horse of estuarine and coastal modelling with a wider range of facilities and modules than any similar package

# **System requirements**

The recommended minimum system requirements are:

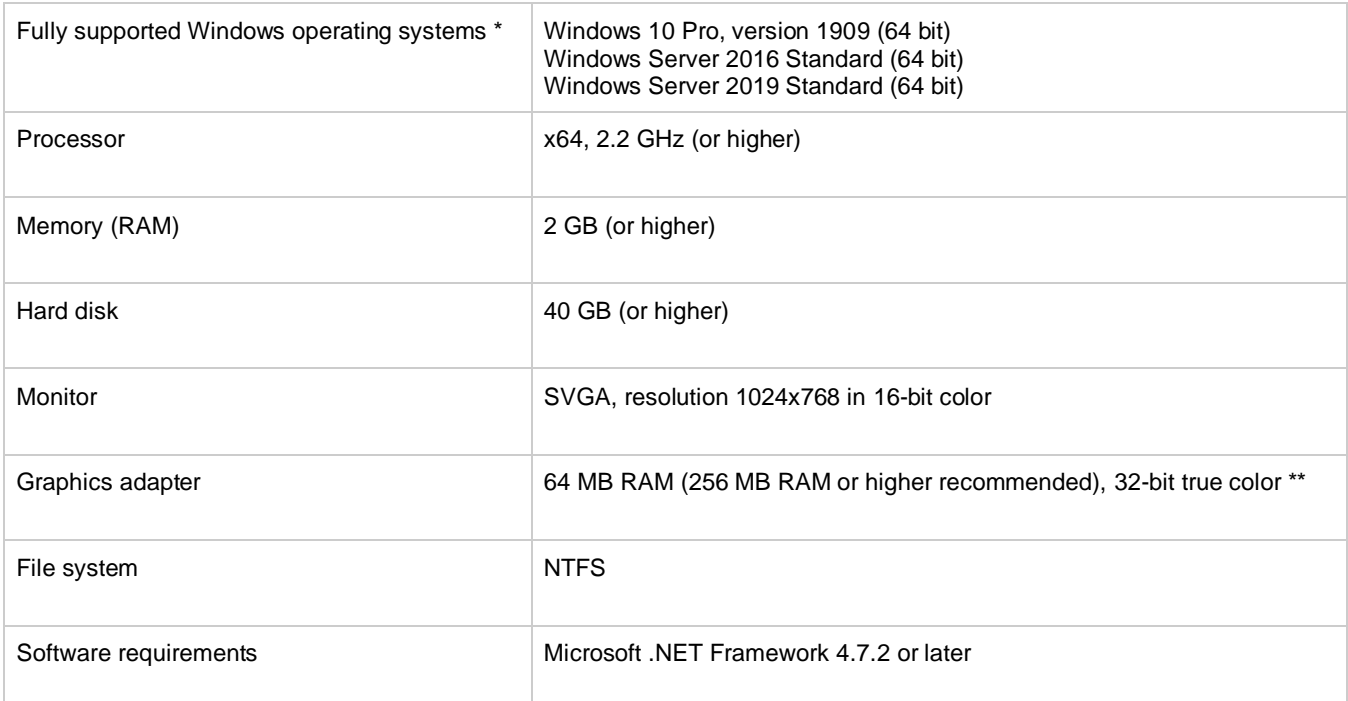

- Fully supported operating systems are systems that have been tested in accordance with MIKE's Quality Assurance procedures and where warranty and software maintenance agreement conditions apply.
- \*\* MIKE 21 Flow Model FM utilizing GPU requires a Nvidia graphics card with compute capability 3.0 or higher. Please note that some of these graphics' cards have varying performance in single compared to double precision calculations. The GPU functionality is based on version 10.2 of the Nvidia® CUDA® Toolkit.

#### <span id="page-1-0"></span>**Installation [top](#page-0-2)**

**DHI License Management - If you are installing on a computer or server where you will also install the license file, please also install the DHI License Manager. It must be downloaded separately.**

To install MIKE 21, please go to the MIKE Zero product folder and execute the setup.exe file either on the MIKE 2020 USB or from the downloaded, un-zipped installation files. Press the 'Install' button to begin installation.

The setup program will automatically install all necessary files and folders on your computer. Additionally, an entry is created in the Start Menu for MIKE Zero.

**Important information:** Please be aware that all MIKE software on the same computer must be installed with the same service pack. This is due to the dependencies between MIKE software products and the ability for the software to use the latest feature and systems updates.

# <span id="page-1-1"></span>**License file and dongle**

To use MIKE software in licensed mode, please refer to the DHI License Manager Release Notes. [\(License Manager Release](DHI%20License%20Manager%20Release%20Notes.pdf)  [Notes\)](DHI%20License%20Manager%20Release%20Notes.pdf)

# <span id="page-1-2"></span>**Product invocation**

Launch 'MIKE Zero' from the Windows Start menu. Then you can select MIKE 21 from within the MIKE Zero Shell.

Starting any MIKE Zero application without a DHI configured hardware key and valid license files will cause the program to run in demo mode. If this happens, a message box will inform you during program initialization. When running in demo mode, the MIKE Zero installation supplies full access to all editors, computational engines and editing facilities. However, restrictions apply to the setups that can be executed as a model simulation.

### <span id="page-1-3"></span>**Support**

For general support, please refer to ou[r FAQ.](https://faq.dhigroup.com/)

If you experience any difficulties, or if you have questions, please contact our Customer Success team by e-mail or phone:

**Customer Success** DHI A/S Agern Allé 5 DK-2970 Hørsholm Denmark

[mike@dhigroup.com](mailto:mike@dhigroup.com) Tel: +45 4516 9333

You can also contact your local Customer Success team for support in your local language. You can find the lis[t here.](https://www.mikepoweredbydhi.com/contact-us)

# **New features and fixed issues [top](#page-0-2)**

#### <span id="page-2-0"></span>**Release 2020 Update 1**

Every new release of MIKE 21 consists of new modules, new features and/or corrections to problems or significant inconsistencies discovered in previous releases. Please find short descriptions of the most significant news in Release 2020 Update 1 below.

#### **New features**

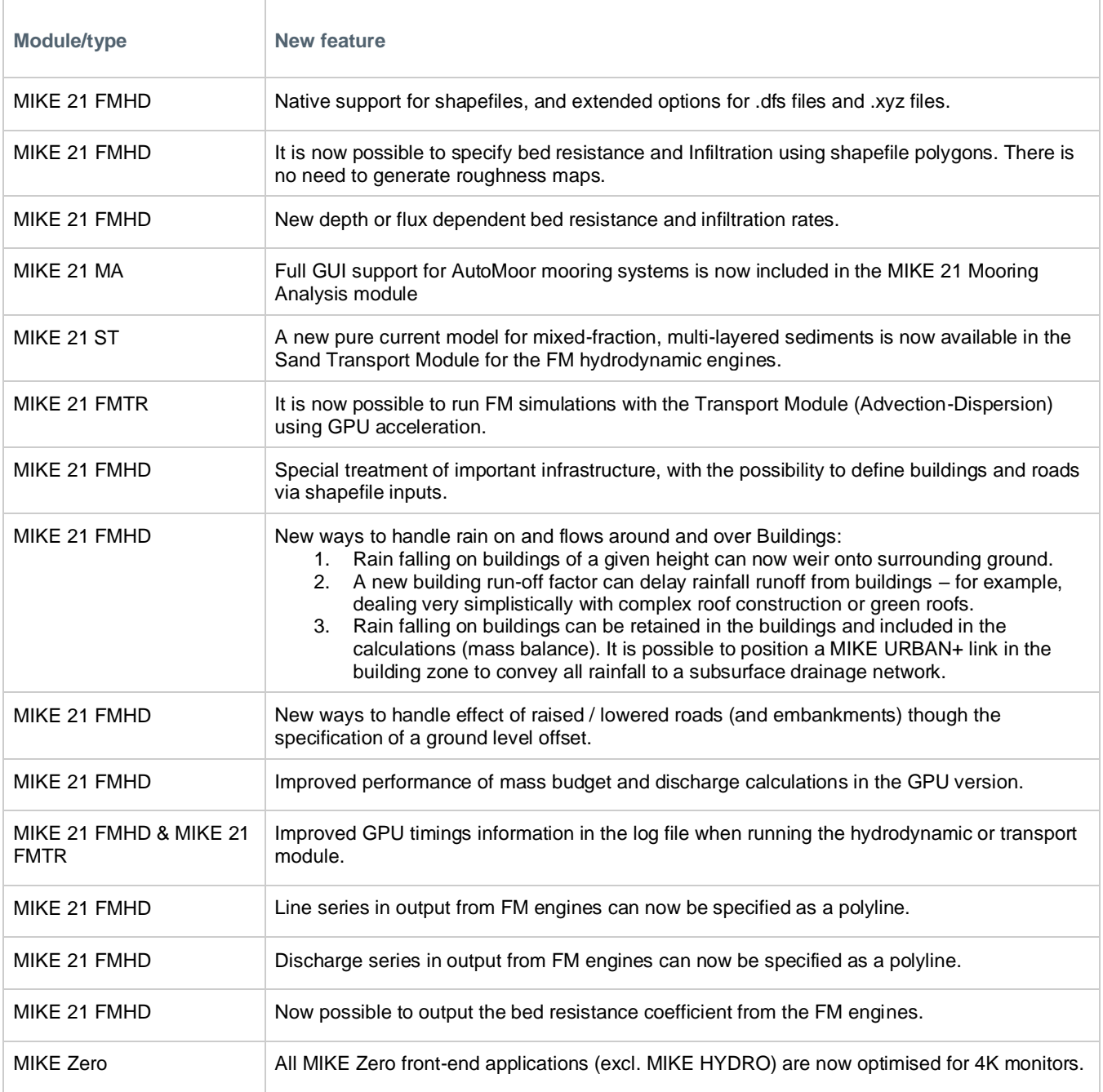

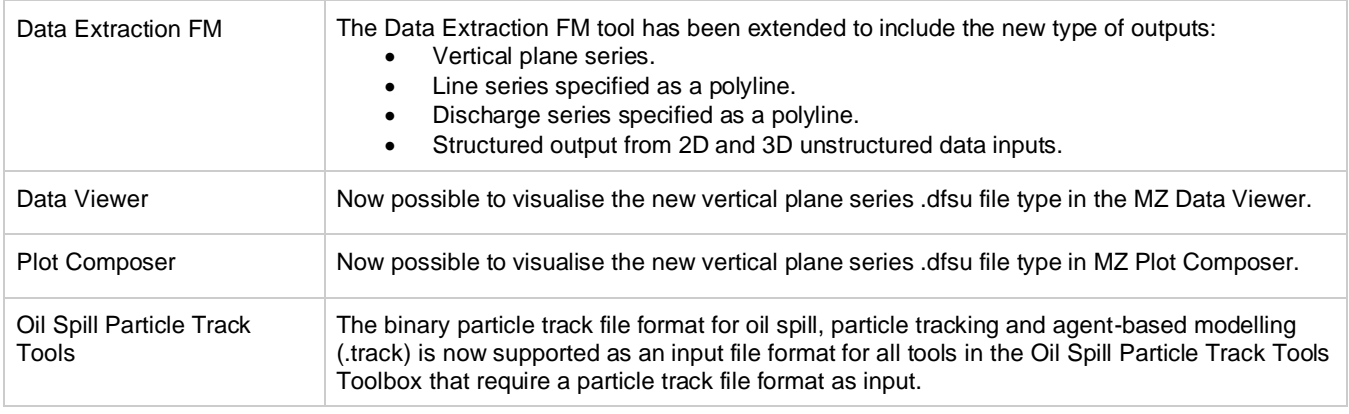

#### **Fixed issues [top](#page-0-2)**

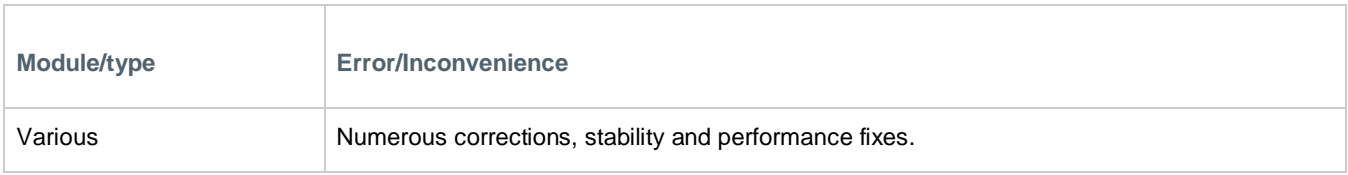

#### **Release 2020**

Every new release of MIKE 21 consists of new modules, new features and/or corrections to problems or significant inconsistencies discovered in previous releases. Please find short descriptions of the most significant news in Release 2020 below.

#### **New features**

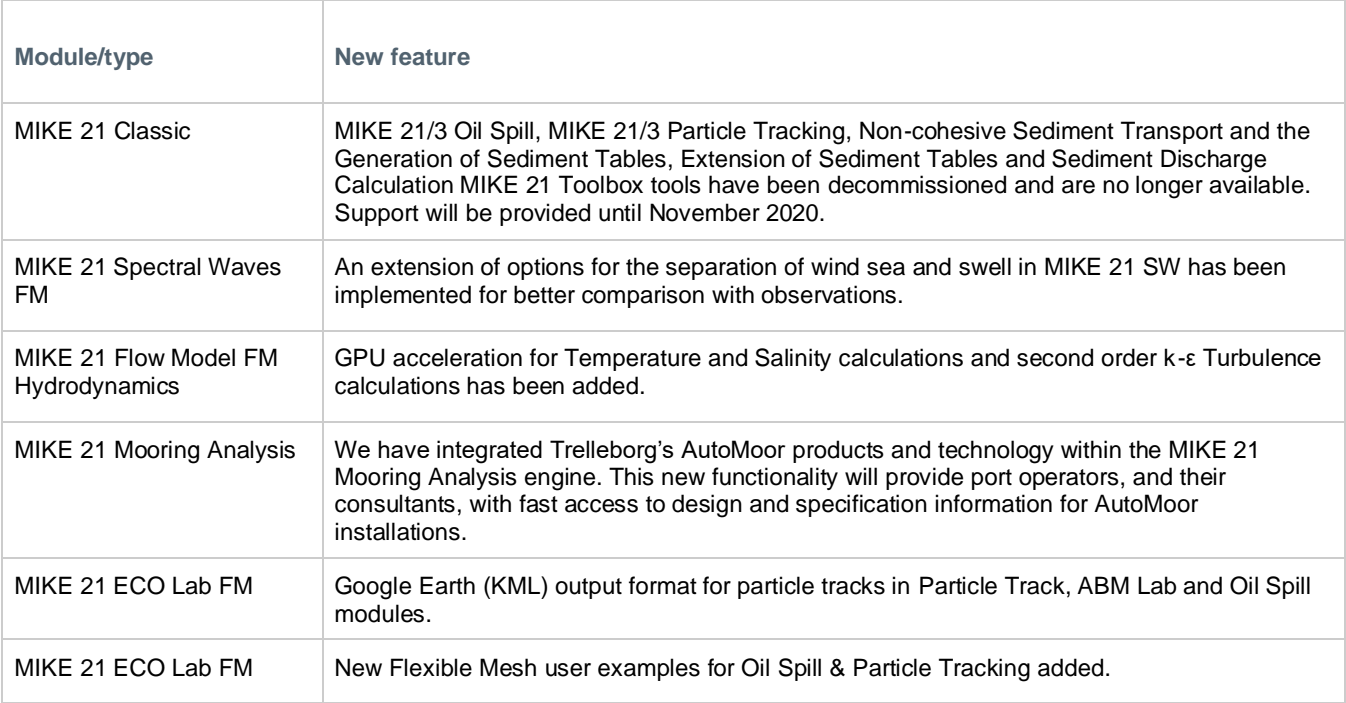

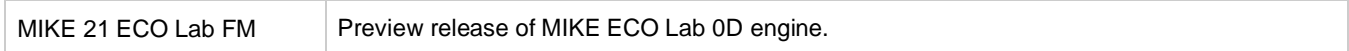

## <span id="page-4-0"></span>**Fixed issues [top](#page-0-2)**

<span id="page-4-1"></span>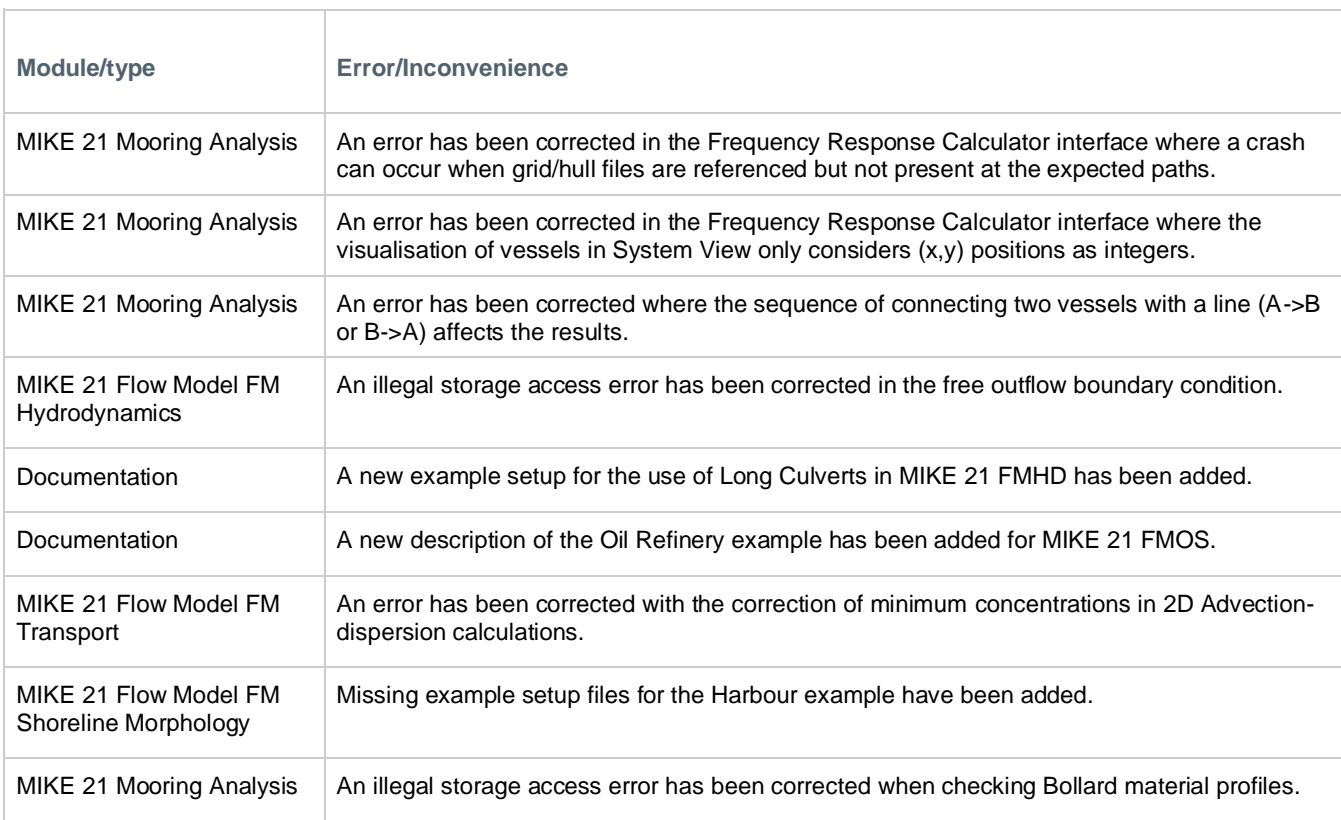